## BAB III

# PERANCANGAN KENDALI MOTOR STEPPER DENGAN ARDUINO PADA MESIN GAMBAR

### 3.1. Pendahuluan

Pada bab ini akan dijelaskan tentang konstruksi dalam membuat mesin gambar berupa prototipe untuk Tugas Akhir, melakukan rancangan dengan menggunakan Arduino Uno, CNC Shield, Driver motor stepper A4988 sebagai kontroler pada motor *stepper* yang disuplai tegangan oleh *power supply*. Digunakan software CorelDRAW untuk mempermudah dalam mendesain gambar dua dimensi dan software **bCNC** sebagai pengoprasian prototipe berupa mesin gambar grafis.

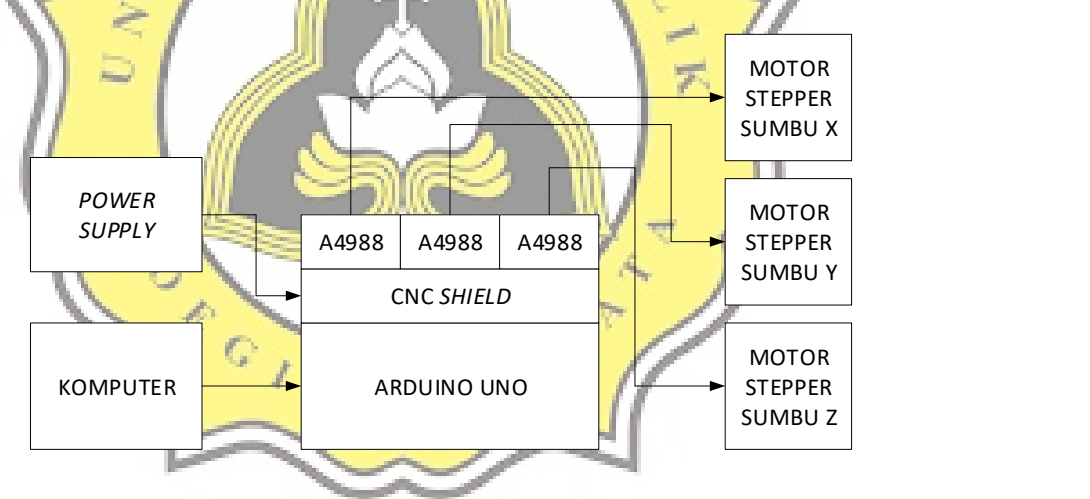

Gambar-3.1 Rancangan Kendali Mesin Gambar Grafis

Pada Gambar-3.1 merupakan diagram blok perancangan mesin gambar grafis yang terdiri dari komputer sabagai human interface yang membantu dalam pengoprasian mesin gambar grafis dan membuat desain grafis, Arduino Uno merupakan kontroler untuk mengolah desain gambar grafis yang dibuat melaui

komputer, sedangkan CNC Shield merupakan modul CNC tiga sumbu X, Y dan Z yang terhubung pada motor stepper, sedangkan driver A4988 merupakan driver motor stepper yang digunakan untuk mengatur langkah pergerakan motor stepper. Terdapat tiga motor stepper disetiap sumbu X, Y dan Z.

## 3.2. Arduino Uno

Pada pembuatan mesin gambar digunakan mikrokontrol Arduino Uno yang merupakan mikrokontrol berbasis pada ATmega328. Arduino Uno memiliki 14 pin digital input/ output (terdapat 6 pin yang dapat digunakan sebagai output sinyal PWM), 6 input analog, 16MHz ceramic resonator, koneksi kabel USB, jack tegangan, pin ICSP (In Circuit Serial Programming) untuk memprogram Chip AVR, dan terdapat tombol reset. Untuk menyalakan Arduino dapat menggunakan kabel USB yang terhubung dengan komputer atau dengan menggunakan adaptor dari tegangan AC ke tegangan DC atau dengan menggunakan batere.

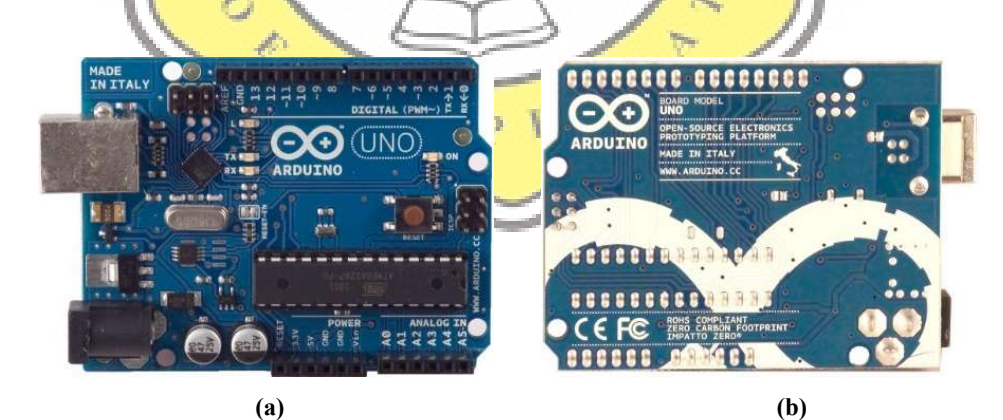

Gambar-3.2 Arduino tampak depan (a) tampak belakang (b)  $(\text{https://www.arduino.cc/en/uploads/Main/ArduinoUno r2 front.jpg})$  (a) (https://www.arduino.cc/en/uploads/Main/ArduinoUnoBack.jpg) (b)

Pada Gambar-3.2 bagian (a) merupakan kontroler Arduino Uno tampak bagian depan dan pada Gambar-3.2 bagian (b) merupakan tampak bagian belakang Arduino Uno.

|  | Mikrokontroler                   | ATmega328                                              |
|--|----------------------------------|--------------------------------------------------------|
|  | Tegangan Operasi                 | 5V                                                     |
|  | Tegangan Input (rekomendasi)     | 7-12V                                                  |
|  | Tegangan <i>Input</i> (maksimum) | $6-20V$                                                |
|  | Pin I/O Digital                  | 14 (6 pin dapat difungsikan sebagai<br>output PWM)     |
|  | Pin Input Analog                 |                                                        |
|  | Arus per pin I/O                 | 40mA                                                   |
|  | Arus pada pin 3.3V               | 50 <sub>m</sub> A                                      |
|  | <b>Flash Memory</b>              | 32 KB (ATmega328) 0.5 KB<br>digunakan untuk bootloader |
|  | <b>SRAM</b>                      | $2$ KB (ATmega328)                                     |
|  | <b>EEPROM</b>                    | 1 KB (ATmega328)                                       |
|  | Clock speed                      | 16 MHz                                                 |
|  |                                  |                                                        |

Tabel-3.1 Spesifikasi Arduino Uno yang dipakai

Pada Tabel-3.1 merupakan spesifikasi mikrokontroler Arduino Uno yang dipakai dalam pembuatan mesin gambar. Dengan sisa kapasitas penyimpanan sebesar 31.5 KB sangat mencukupi dalam penyimpanan program yang dimasukkan dalam kontroler Arduino Uno[11]. Setelah program dimasukkan kedalam Arduino Uno, indikator pin dapat dilihat pada Gambar-3.3.

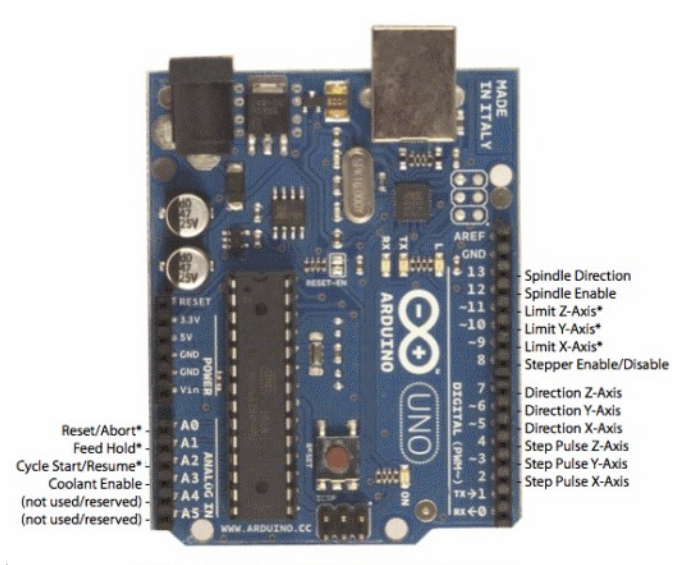

\* - Indicates input pins. Held high with internal pull-up resistors.

Gambar-3.3 Pin pada Arduino Uno yang telah terprogram (https://i0.wp.com/blog.protoneer.co.nz/wpcontent/uploads/2013/01/Grbl\_Pin\_Layout.png?w=562&ssl=1)

Pada Gambar-3.3 merupakan pin yang dihubungkan pada modul CNC Shield yang telah terpasang driver motor stepper A4988 sebagai kontroler motor stepper.

## 3.3. Driver Motor Stepper

Untuk mendapatkan perggerakkan motor stepper yang lembut, motor stepper membutuhkan sebuah driver untuk berputar. Driver yang digunakan pada prototipe Tugas Akhir berupa mesin gambar yaitu menggunakan driver motor stepper dengan tipe A4988. Dalam pemasangan driver A4988 memerlukan modul CNC Shield agar driver A4988 dapat terkoneksi pada kontroler Arduino Uno dan ketiga motor stepper. A4988 adalah driver motor mikrostepping dengan penerjemah bawaan dalam pengoperasian motor stepper. Driver A4988 dirancang untuk mengoperasikan motor stepper bipolar dalam mode full-step, half-step,

quarter-step, eighth-step dan sixteenth-step. Dengan kapasitas output hingga 35V  $dan \pm 2A$ . Terdapat regulator arus yang tetap ketika motor stepper dalam keadaan berhenti.

|  | Karakteristik              | Simbol        | Keterangan | Nilai         | Unit        |
|--|----------------------------|---------------|------------|---------------|-------------|
|  | Supply Tegangan Beban      | <b>VBB</b>    |            | 35            | V           |
|  | Arus keluaran              | <b>IOUT</b>   |            | $\pm 2$       | A           |
|  | Masukkan Tegangan Logika   | ÆΝ            |            | $-0.3$ to 5.5 | V           |
|  | Supply Tegangan Logika     | <b>VDD</b>    |            | $-0.3$ to 5.5 | V           |
|  | <b>VBBx</b> to OUTx        |               |            | 35            | V           |
|  | Tegangan Sense             | <b>VSENSE</b> |            | 0.5           | V           |
|  | Tegangan referensi         | <b>VREF</b>   |            | 5             | V           |
|  | Suhu Operasi               | <b>TA</b>     | Jarak S    | $-20$ to $85$ | °C          |
|  | Suhu Persimpangan maksimum | $TJ$ (max)    |            | $-150$        | $\rm ^{o}C$ |
|  | Suhu penyimpanan           | <b>Tstg</b>   |            | $-55$ to 150  | $\rm ^{o}C$ |
|  |                            |               |            |               |             |

Tabel-3.2 Spesifikasi driver motor stepper A4988

Pada Tabel-3.2 terdapat kontrol rektifikasi sinkron internal untuk meningkatkan disipasi daya selama PWM beroperasi. Terdapat rangkaian pengaman pada driver A4988 yaitu pengontrol panas atau suhu dengan kontrol histerisis, penguncian dibawah tegangan (UVLO), proteksi arus silang dan tidak diperlukan urutan poweron khusus. Pada Gambar-3.4 merupakan gambar fisik dari modul CNC Shield yang telah terhubung dengan driver A4988 dan Arduino Uno. Pada Gambar-3.4 merupakan kontroler motor stepper tiga sumbu X, Y dan Z.

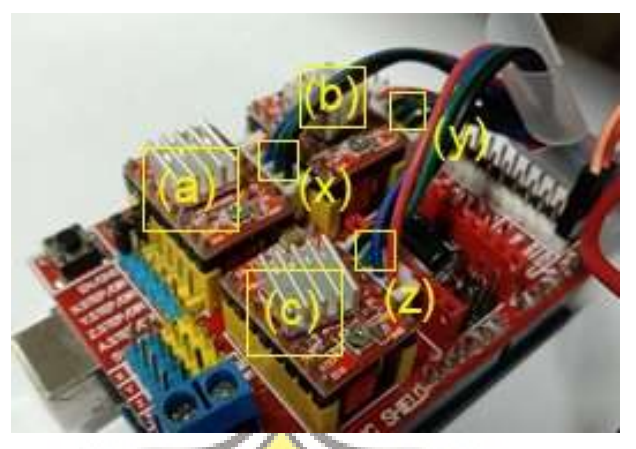

Gambar-3.4 Kontroler motor stepper

-8

Pada bagian (a) merupakan driver A4988 sebagai driver motor stepper untuk sumbu X. Sedangkan pada bagian (b) merupakan merupakan *driver* A4988 sebagai driver motor stepper untuk sumbu Y. Kemudian pada bagian (c) merupakan driver A4988 sebagai driver motor untuk sumbu Z. Jadi terdapat tiga buah driver motor stepper yang terpasang pada modul CNC Shield yang terkoneksi dengan kontroler Arduino Uno. Untuk driver motor stepper dengan tipe A4988 dapat bekerja dengan berbagai step, seperti full-step, half-step, a quarter-step, eighth-step, sixteenth-step yang dapat diatur pada modul CNC Shield dengan memasang coupler pada bagian M0, M1 dan M2 sesuai dengan konfigurasi yang diinginkan.

| Mikrostep        | M <sub>0</sub> | M1 | M <sub>2</sub> |
|------------------|----------------|----|----------------|
| <b>Full-step</b> |                | 0  | 0              |
| $1/2$ step       |                | 0  | 0              |
| $1/4$ step       | 0              |    | 0              |
| $1/8$ step       |                | 1  | 0              |
| $1/16$ step      |                |    |                |

Tabel-3.3 Konfigurasi mikrostep pada CNC Shield

Langkah yang digunakan dalam pembuatan prototipe mesin gambar yaitu menggunakan 1/8 step (eighth-step).

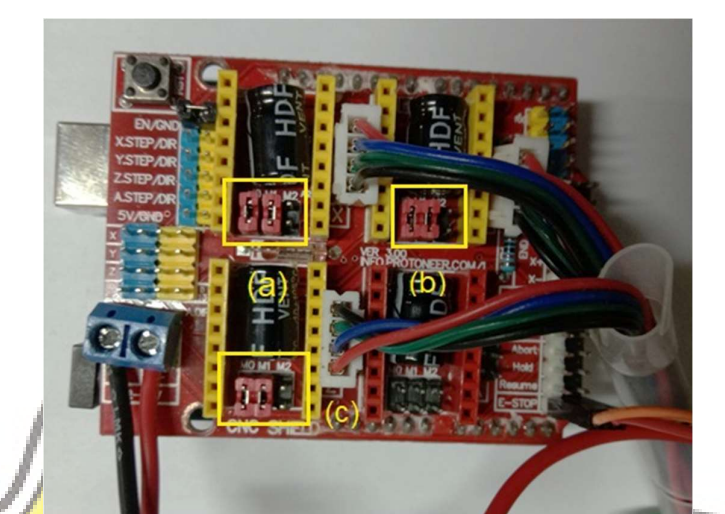

<mark>Gambar-3.5 Pem</mark>asangan *coupler* untuk men<mark>gatur step</mark>

Pada Gambar-3.5 merupakan pemasangan coupler untuk mengatur langkah yang akan dipilih, pada bagian (a) merupakan pemasangan *coupler* untuk 1/8 step (eighth-step) untuk M0 dan M1 terdapat coupler, apabila dilihat pada Tabel-3.3 ditandai dengan angka satu dan untuk M2 tanpa coupler atau disebut dengan nol. Untuk (b) dan (c) pemasangan *coupler* sama dengan bagian (a). Pada bagian (a) pengaturan langkah untuk motor stepper sumbu X, bagian (b) untuk motor stepper sumbu Y, sedangkan bagian (c) untuk motor stepper sumbu Z.

## 3.4. Motor Stepper 17HS4401

Dalam pembuatan prototipe mesin gambar membutuhkan tiga buah motor stepper sebagai penggerak untuk sumbu X, sumbu Y dan sumbu Z. Motor stepper yang digunakan diproduksi oleh HANSPOSE dengan tipe 17HS4401, motor stepper yang digunakan berjenis bipolar ditandai dengan empat kabel keluaran.

| Tipe Motor Stepper                 | 17HS4401 |  |
|------------------------------------|----------|--|
| Step Angle (deg)                   | 1.8      |  |
| Motor Lenght (mm)                  | 40       |  |
| Rated Current (A)                  | 1.7      |  |
| <i>Phase Resistance</i> (Ohm)      | 1.5      |  |
| Phase Inductance (mH)              | 2.8      |  |
| Holding Torque (N.cm Min)          | 40       |  |
| Detent Torque (N.cm Max)           | 2.2      |  |
| Rotor Inertia (g.cm <sup>2</sup> ) | 54       |  |
| Lead Wire (No.)                    | 4        |  |
| Motor Weight $(g)$                 | 280      |  |
|                                    |          |  |

Tabel-3.4 Spesifikasi motor stepper merk HANSPOSE tipe 17HS4401

Pada Tabel-3.4 merupakan spesifikasi ketiga motor *stepper* untuk sumbu X, sumbu Y dan sumbu Z yang digunakan dalam membuat prototipe mesin gambar. Secara fisik motor *stepper merk* HANSPOSE dengan tipe 17HS4401 dapat dilihat pada

Gambar-3.6.

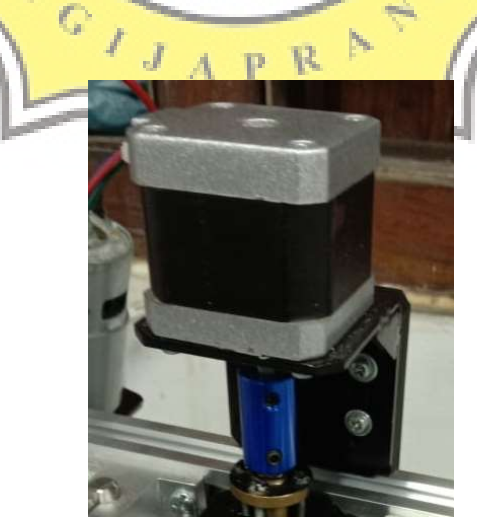

Gambar-3.6 Motor stepper merk HANSPOSE tipe 17HS4401

Pengontrolan motor stepper bipolar memerlukan pembalik polaritas. Pada Gambar-3.7 menunjukkan rangkaian motor stepper bipolar. Terdapat dua gambar pada bagian (a) merupakan rangkaian kumparan pada motor stepper bipolar AB dan CD. Pada bagian (b) menunjukkan diagram waktu dalam bentuk gelombang yang digunakan untuk menggerakkan motor stepper berputar berlawan arah jarum jam.

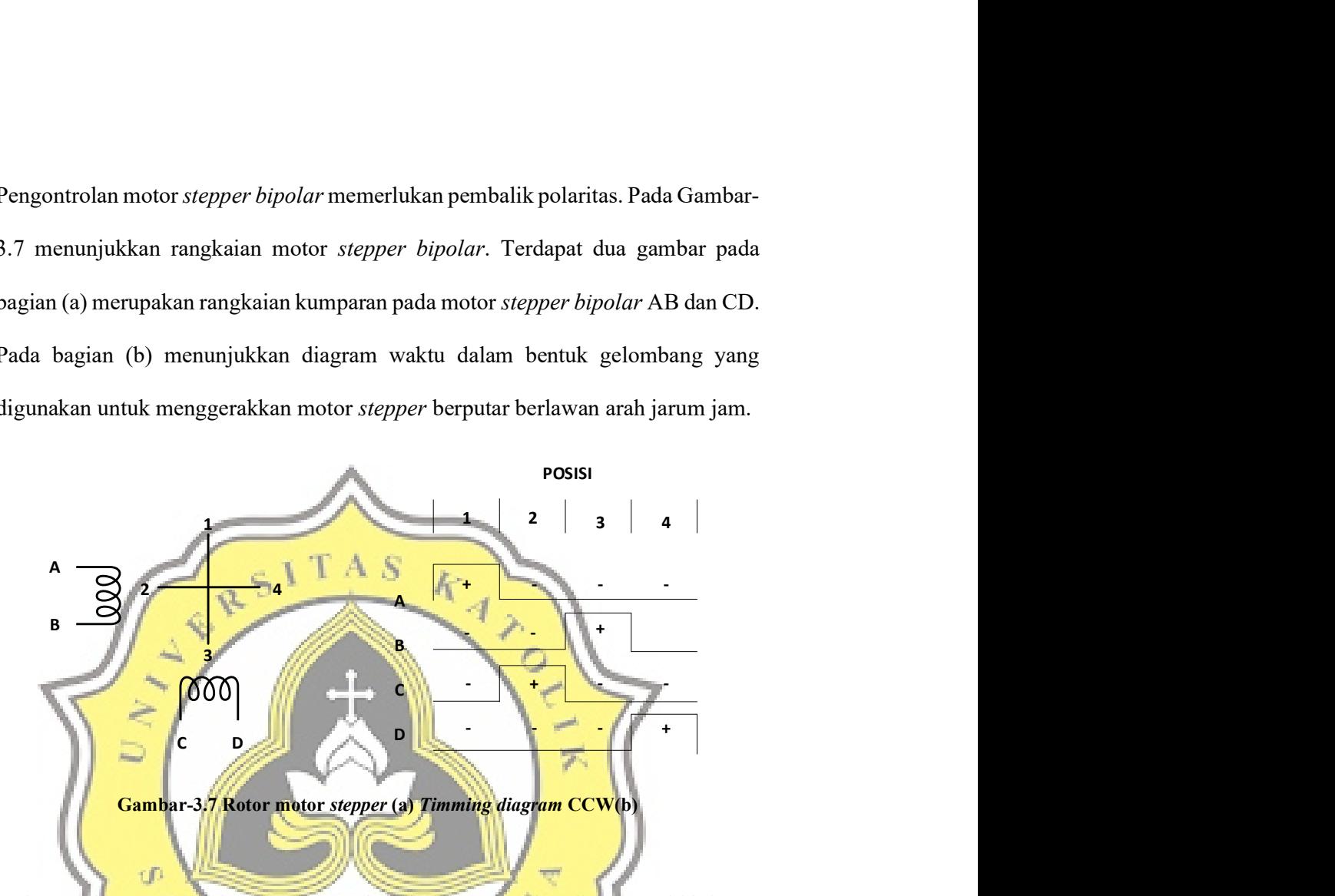

Pada Gambar-3.7 pada bagian (b) untuk kolom pertama kondisi A positif dan B negatip, sehingga arus mengalir dari A ke B dalam kumparan AB pada rotor (a). Sementara kondisi C dan D negatip, sehingga kumparan CD tidak ada arus yang mengalir. Kemudian dalam kolom kedua yaitu kodisi C positip dan D negatip, sehingga arus mengalir dari C ke D dalam kumparan CD pada rotor (a). Sedangkan kumparan AB tidak ada arus yang mengalir. Seterusnya untuk posisi kolom ke tiga dan keempat.

#### 3.5. Power supply

Sumber tegangan yang digunakan pada mesin gambar yaitu dengan menggunakan power supply dengan input tegangan 110/220 VAC, dengan output 12 VDC hingga 24 VDC dengan kapasitas arus 10 Amper. Merk power suppy yang digunakan yaitu SPC. Pada power supply terdapat beberapa terminal yaitu L, N, GND, V<sup>+</sup>, V<sup>-</sup>. untuk terminal V<sup>-</sup>, V<sup>+</sup> (a) berupa keluaran tegangan -12 V dan +12 V. Terminal GND (b) merupakan pentanahan dan untuk terminal L dan N (c) merupakan tegangan masukkan dari listrik PLN, L yang berarti fasa dan N netral atau nol.

Bentuk fisik power supply yang digunakan dapat dilihat pada Gambar-3.8. Power supply tersebut digunakan sebagai sumber tegangan motor stepper dan CNC Shield.

Gambar-3.8 Power supply dengan merk SPC

0

## 3.6. Software CorelDRAW

Dalam pembuatan gambar, digunakan software desain gambar dua dimensi yaitu menggunakan software CorelDRAW. Software CorelDRAW digunakan karena dapat meng-ekspor file dalam bentuk format \*dxf (Drawing eXchange Format) yang nantinya akan diproses pada software bCNC. Pada Gambar-3.9 merupakan tampilan software CorelDRAW.

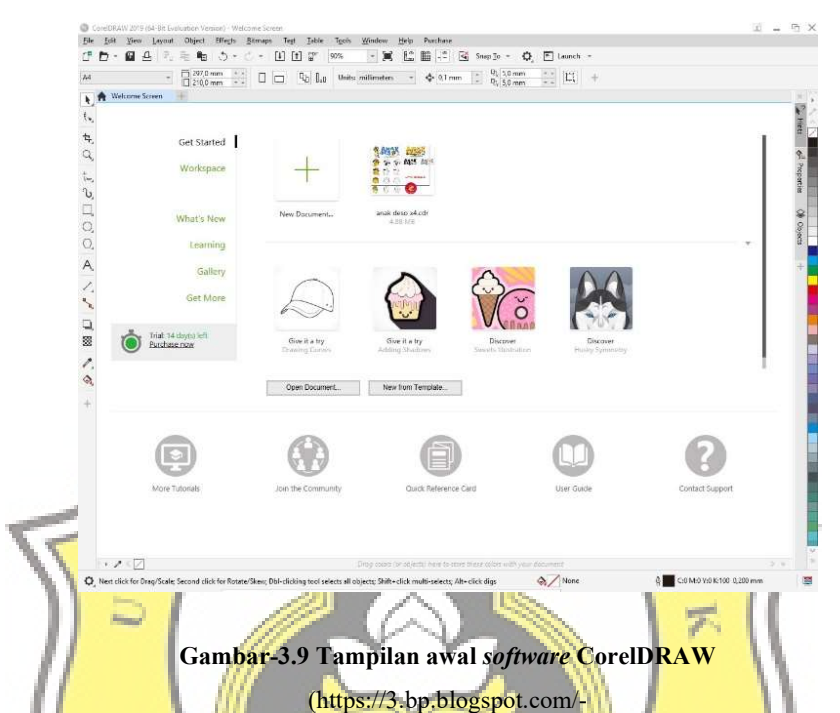

AtnBtPYc<mark>Q5o/XJHJMGC4uFI/AAAAAAAAA6s/ppium</mark>rCUp0QxPe<mark>sflEYKMb</mark>1kR1jKtfKyACL cBGAs/s1600/free%2Bdownload%2BcorelDraw%2B2019%2Bj%2Bby%2Banak%2Bdeso.jpg)

Æ,

Menurut Budiman, C (2007) CorelDRAW merupakan software pengolah grafis dengan basis vektor atau garis, dimana unsur dasar yang mendasarinya adalah garis. Liza (2007) mendefinisikan CorelDRAW adalah sebuah software ilustrasi grafis berbasis vektor dari perusahaan pengembang software terkemuka Corel Corporation (http://www.corel.com) yang berbasis di Ottawa, Canada. CorelDRAW mempunyai keunggulan karena kemudahan penggunaanya, interface yang user-friendly dan juga kelengkapan fasilitas dan fitur yang mudah digunakan.

### 3.7. Software bCNC

Dalam pengoprasian mesin gambar diperlukan sebuah software untuk mengendalikan motor stepper secara mudah. Salah satu software yang digunkan yaitu bCNC. Sebelum menginstal software bCNC perlu menginstal software python dengan versi 2.7. Untuk membuka software bCNC digunakan Command prompt (cmd) yang tersedia pada sistem operasi Windows, Linux, Mac pada komputer. Kemudian mencari software bCNC dengan menggunakan Command prompt (cmd) dengan memasukkan program pada *cmd* seperti pada Gambar-3.10.

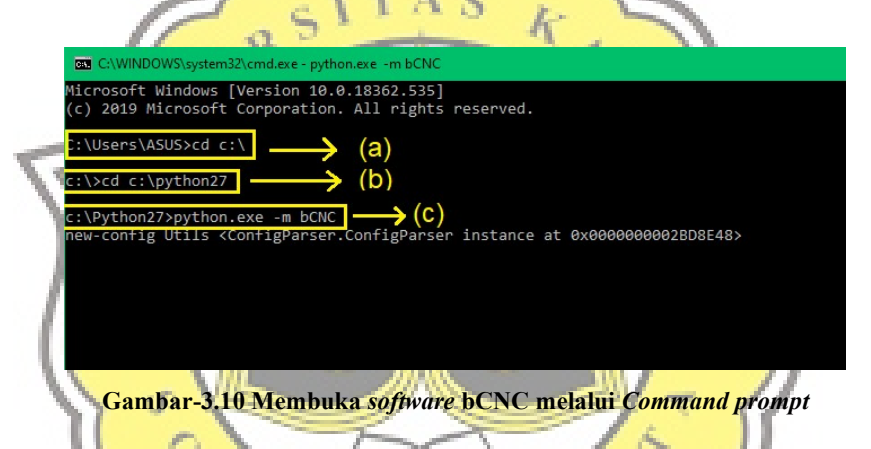

Pada Gambar-3.10 dibagian (a) software bCNC disimpan dalam penyimpanan ĸ p sistem C:\ dengan nama folder *python27* (b) dengan nama file *python.exe* (c) lalu tekan tombol Enter pada keyboard. Tampilan software bCNC dapat dilihat pada Gambar-3.11 yang telah dibuka menggunakan command prompt (cmd).

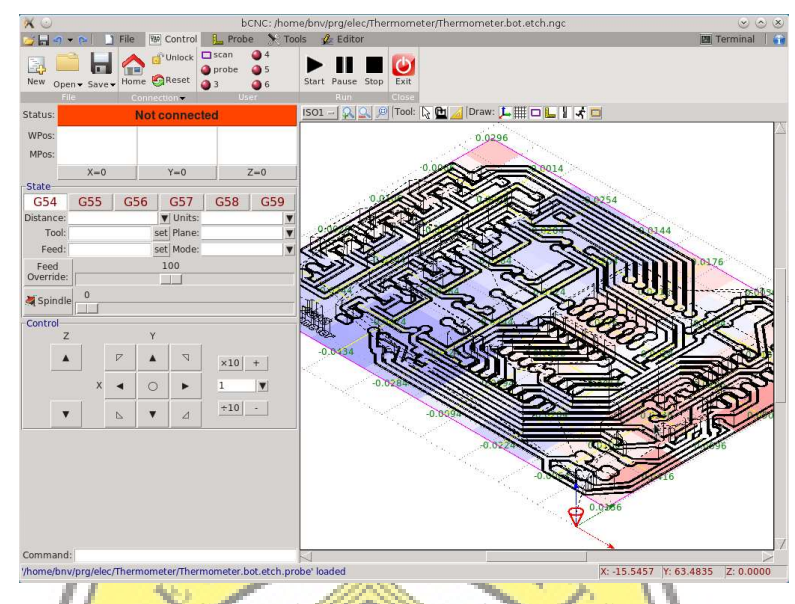

Gambar-3.11 Tampilan software bCNC

(https:/<mark>/raw.githu</mark>busercontent.com/vlachoudis/bCNC/doc<mark>/Screensho</mark>ts/bCNC.png)

Software bCNC dilengkapi dengan kendali motor stepper untuk sumbu X, Y dan Z sebagai penggerak dan dapat membuka file dengan format \*g-code, \*dxf, \*svg, \*probe, \*orient, \*stl. Pada Gambar-3.12 merupakan contoh program g-code hasil desain yang dibuka pada software bCNC

| ■ 因 Header - [3]          |  |  |
|---------------------------|--|--|
| M3 S12000                 |  |  |
| G4 P3                     |  |  |
| G0 Z10                    |  |  |
| ▼ <b>⊠</b> Layer_1 - [14] |  |  |
| G0 Z3                     |  |  |
| G0 X12.79 Y7.22           |  |  |
| G0 Z0                     |  |  |
| (entered)                 |  |  |
| G1 X11.7 Y7.22 Z0 f650    |  |  |
| G1 X10.95 Y9.37 Z0        |  |  |
| G1 X7.62 Y9.37 Z0         |  |  |
| G1 X6.87 Y7.22 Z0         |  |  |
| G1 X5.83 Y7.22 Z0         |  |  |
| G1 X8.63 Y14.92 Z0        |  |  |
| G1 X9.99 Y14.92 Z0        |  |  |
| G1 X12.79 Y7.22 Z0        |  |  |
| (exiting)                 |  |  |
| G <sub>0</sub> 73         |  |  |

Gambar-3.12 Program g-code

Pada Gambar-3.12 merupakan bahasa pemrograman g-code yang dikirimkan ke kontroler Arduino Uno untuk menggerakkan motor stepper.

## 3.8. Flowchart Perancangan Mesin Gambar

Dalam perancangan mesin gambar membutuhkan komponen-komponen sesuai pada Gambar-3.13 seperti; komputer yang berfungsi untuk memprogram, mendesain, dan mengoprasikan mesin gambar; software CorelDRAW merupakan salah satu *software* untuk mendesain gambar dua dimensi yang dapat menyimpan desain gambar dalam format \*dxf (Drawing eXchange Format); software bCNC merupakan salah satu *software* yang digunakan untuk pengoprasian mesin gambar untuk mengirimkan g-code ke mikrokontrol malaui kabel USB; mikrokontrol yang digunakan yaitu dengan menggunakan Arduino Uno; dibutuhkan modul CNC Shield untuk konfigurasi mikrostepping pada pergerakan motor stepper; terdapat driver A4988 sebagai kendali motor stepper; dibutuhkan penggerak tiga sumbu X,Y dan Z yang berupa tiga motor stepper; dan dibutuhkan catu daya untuk menyuplai motor stepper dengan menggunakan power supply 12 volt DC.

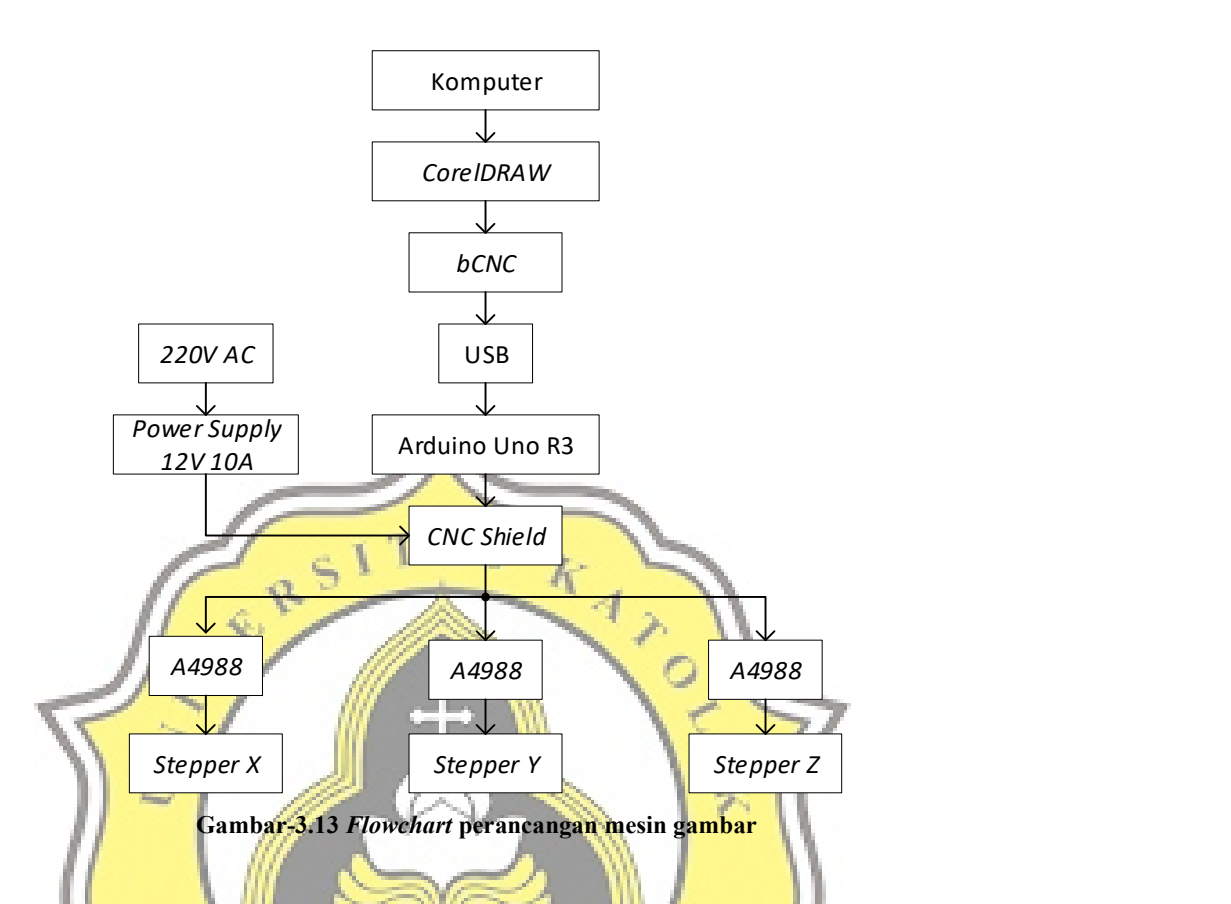

Dalam perancangan mesin gambar disediakan tombol pengaman atau tombol emergency digunakan sebagai antisipasi ketika motor bergerak diluar area kerja atau terjadinya error.  $J$  A P R  $^{\circ}$ 

## 3.9. Flowchart Proses Menggambar

Dalam membuat gambar dua dimensi dengan menggunakan mesin gambar membutuhkan proses untuk mengolah desain gambar yang telah dibuat ataupun dimodifikasi melaui software CorelDRAW. Pada Gambar-3.14 merupakan langkah langkah dari mendesain hingga proses menggambar dengan menggunakan mesin gambar.

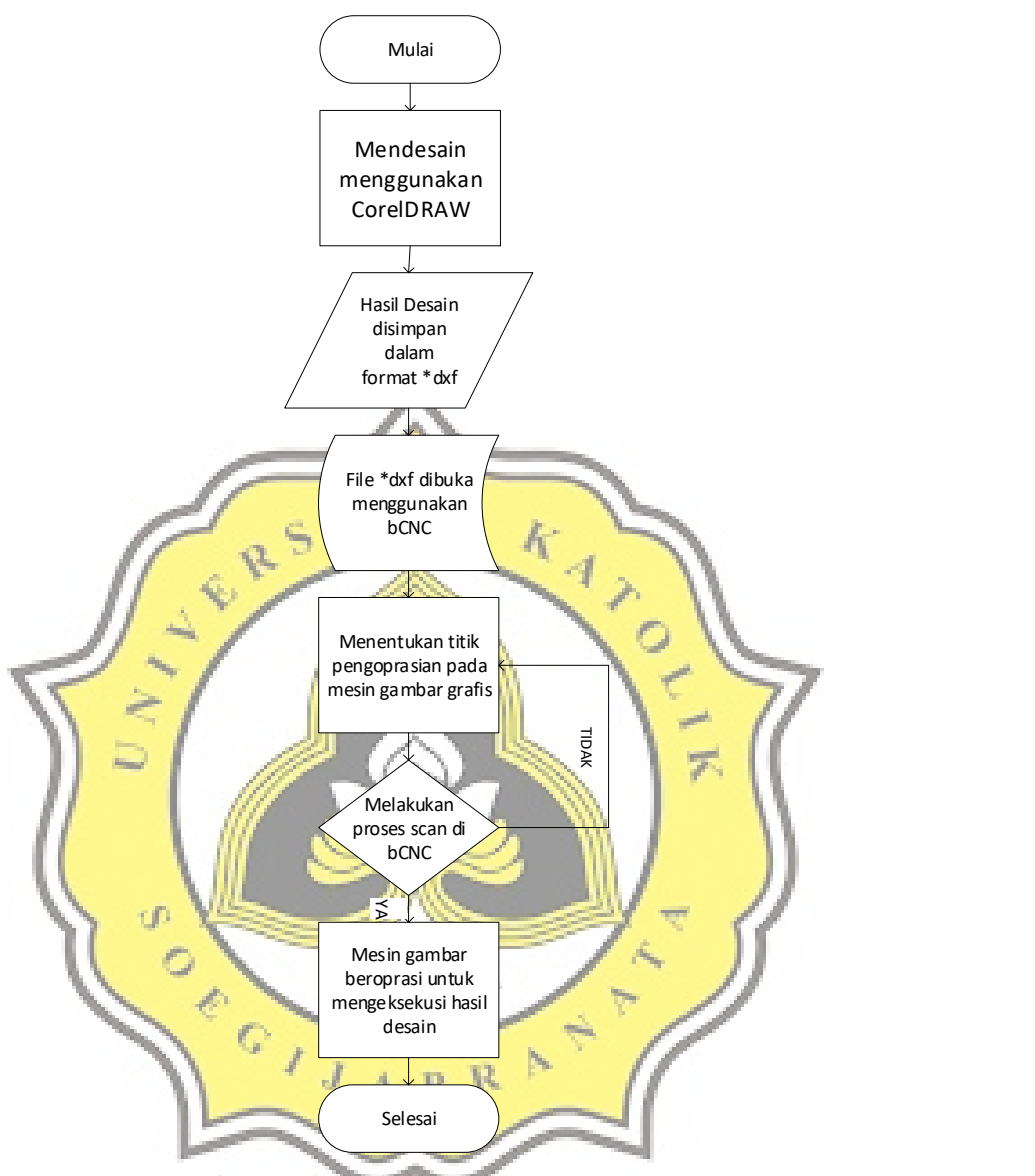

Gambar-3.14 Flowchart proses menggambar

Pada Gambar-3.14 merupakan proses pembuatan gambar menggunakan mesin gambar dari mendesain ataupun memodifikasi gambar dengan menggunakan software CorelDRAW. Hasil desain gambar disimpan dengan format \*dxf (Drawing eXchange Format), setelah itu file hasil desain gambar dibuka melaui software bCNC. Kemudian operasikan mesin gambar untuk menentukan titik awal

atau home, setelah titik awal ditentukan dilakukan scanning untuk mengetahui panjang dan lebar hasil desain yang telah dibuat. Dimensi pada mesin gambar yang dirancang dengan Panjang 180 milimeter dan lebar 120 milimeter. Apabila saat scanning melebihi dimensi yang telah dittentukan, maka perlu memodifikasi desain gambar melaui software CorelDRAW. Apabila desain gambar kurang dari dimensi atau sama dengan dimensi yang ditentukan maka dilakukan proses menggambar. Pengujian yang dilakukan yaitu dengan menggunkan spidol dan kertas foto. Estimasi waktu saat menggambar menggunakan mesin gambar tergantung dari desain gambar yang dibuat. Mesin gambar akan kembali ketitik awal atau home ketika proses menggambar telah selesai.

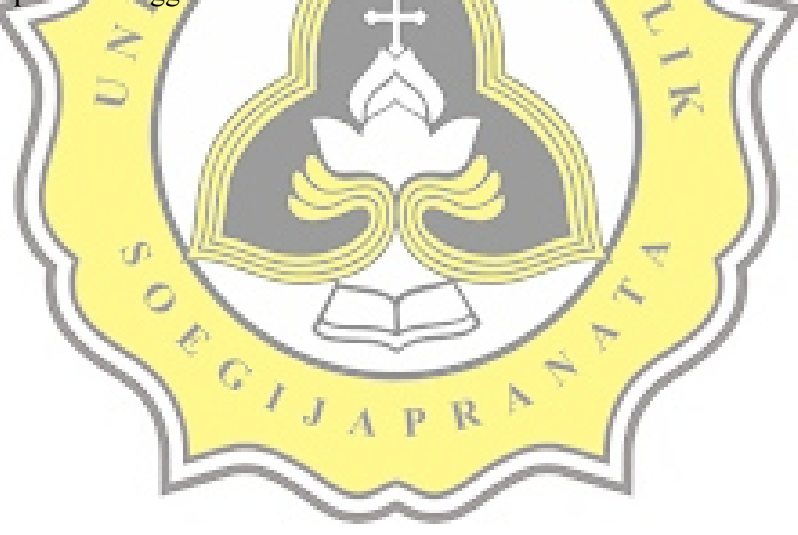